# **BatchDialer Best Practices**

To get started in BatchDialer, you'll need to set up the following and certain steps have best practices which can improve your connectivity tremendously!!

- Purchase Phone Numbers ( We recommend making no more than 100 dials per day per number )
  - o How many phone numbers should you have?
  - We recommend registering your numbers with the Phone Providers
    - i. Hiya
    - ii. Verizon
    - iii. T Mobile
    - iv. Robokiller
    - v. Free Caller Registry

## 2. Import your Contacts

• We recommend importing no more than 3 numbers per contact - When you skip trace your contacts, the top 3 will always be the most accurate

## 3. Create a Campaign

# Recommended Campaign Settings:

| Phone Numbers                                   | Make no more than 100 dials per day (+30%) per phone number         |
|-------------------------------------------------|---------------------------------------------------------------------|
| Simultaneous Dials per Agent (multi-line users) | Use no more than 3 lines                                            |
| Call Connect Type                               | Should be on Automatic Answer                                       |
| Max Attempts Per Record                         | Do not attempt calling the same person more than 3 times in one day |
| Retry Time                                      | Do not retry calling a contact again in under 3 hours               |

| Abandonment Timeout (seconds) | Leave this at 30 seconds |
|-------------------------------|--------------------------|
| Proximity Matching            | Enabled                  |

## Additional Recommended Features / tips:

• Phone Auto Replacement - Turned ON

# How does BatchDialer categorize my calls?

In the administrator "Main" dashboard you'll find several points of information breaking down your calls

- Outbound Calls This will show the total outbound calls made based on what you filtered
- Connected Calls How many of calls made were connected with a contact
- Average Call Duration How long connected calls last on average
- Average Agent Wait Time How long your agents wait to be connected with a contact on average
- Abandon Rate The percentage of contacts that are being dropped off on calls. This
  includes:
  - o If you have a multi line dialer account and are dialing multiple people at once, the system will connect you to whoever answers first and the others will be marked as "abandoned" after they have hit the amount of time set under "abandonment timeout" (found under "advanced configuration" in you campaign settings" - we recommend keeping it at 30 seconds
  - If a contact hangs up while your call is in progress, they will be marked as "abandoned"
- Active Campaigns This will show you how many campaigns are currently being actively dialed on

- **Leads Generated** How many contacts turned into "Leads" this is based on **call results** used at the end of a connected call. If a call result (like "successful sale") has a rule to "mark as lead" it will show here.
- Connect Rate The percentage of calls being connected to the following :
  - A live contact
  - o a voicemail

We consider 50% and higher to be good connectivity. This can vary based on several factors, such as the reputation of your phone numbers, how many phone numbers you're using to make calls, the quality of your contact list, campaign settings etc.

- **Dialing Time** How long your team has dialed in total based on the filters you set (like date range etc)
- Average Calls Per Agent How many calls each agent is making on average
- Calls Per Connect How many calls it take to connect with a contact on average
- Voicemails Reached How many answering machines have been marked by the system

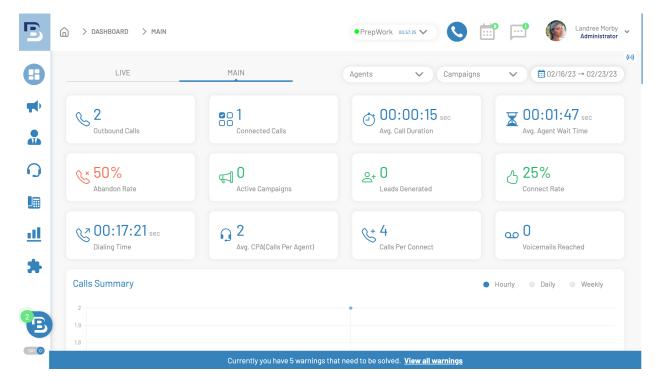